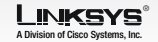

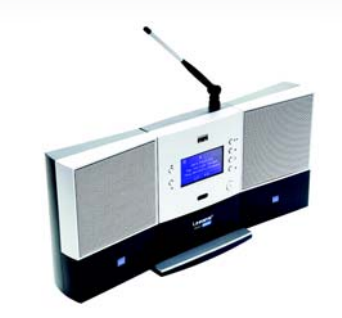

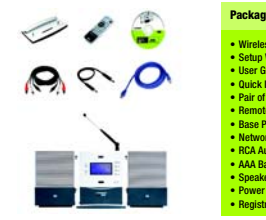

Quick Installation

Gisco Systems<br>...dh........dh.....

 $2.4 \frac{\text{GHz}}{\text{802.11b}}$ 

**Package Contents** Wireless-B Media Link for Music• Setup Wizard CD-ROM • User Guide on CD-ROM Quick Installation • Pair of Powered Speakers • Remote Control • Base Plate • Network Cable • RCA Audio Cables • AAA Batteries • Speaker Power Cord Power Adapter • Registration Card

**Music System**

A

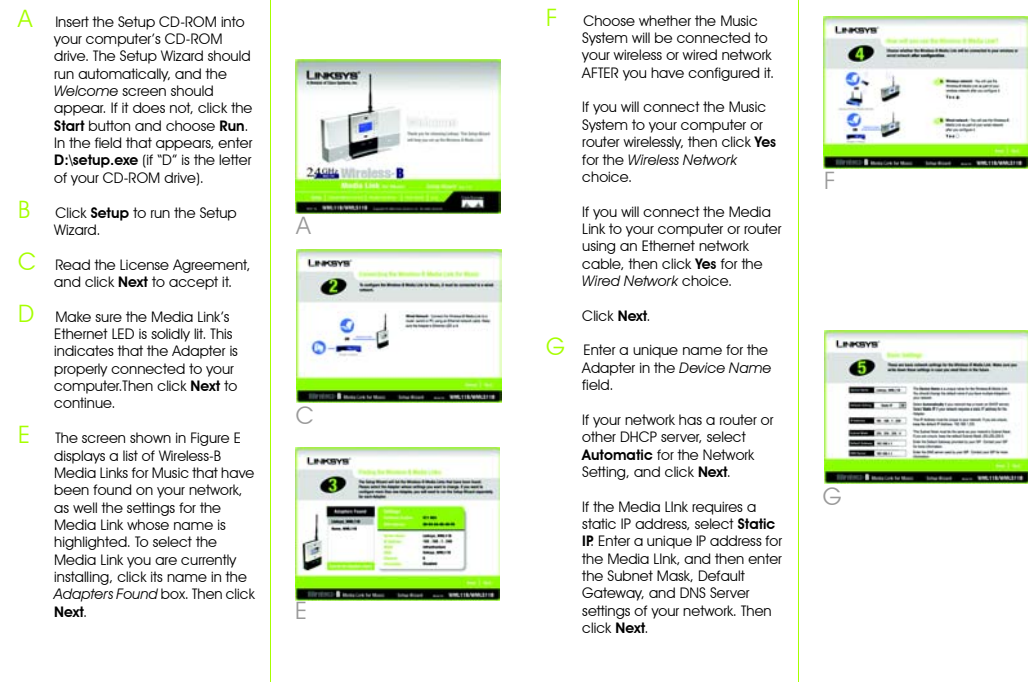

Learner  $\bullet$ **A Many and N-district**<br>mediatory of a project **ALC**  $\bullet$  $\begin{tabular}{|c|c|} \hline \textbf{A} & \textbf{Incurrent:} \textit{In order to be a set of $t$} \\ \hline \textit{intra} & \textit{intra} & \textit{intra} \\ \hline \textit{intra} & \textit{intra} & \textit{intra} \\ \hline \end{tabular}$ 

 $\bullet$ 

**CONTRACTOR** CONTRACTOR

**COMPANY AS AN ANTIQUE CONTINUES OF THE ABOVE AND INCOME.** The functions were the profit on a resolution of the second theorem<br>The profit of the second the profit of the second the second theorem<br>Internal profit to make the functions of the second theorem

**CONSULTANT** - In the United States of the United States of the States of the United States of the United States of the United States of the United States of the United States of the United States of the United States of t

**CONSUMER SALE AND CONSUMER CONSUMING CONSUMING CONSUMING CONSUM** 

-----

- Connect the included Ethernet network cable to an Ethernet network port on your computer.
- Connect the other end of the cable to the Ethernet port on the Media Link's back panel.
- Move the Media Link's crossover (X-II) switch to the Crossover (X) position.
- Plug the power adapter into the Media Link's Power port, and plug the other end into an electrical outlet.
- The Media Link will automatically power on, and the green LED adjacent to the Ethernet port will light up.
- Insert the bottom panel of the Media Link into the base plate.
- $G$  Snap the Media Link into the base plate, so it fits snugly.

Select a level of encryption. 64-bit or 128-bit, and enter a Passphrase. Click Generate.

Proceed to Step 2.

24**Set up the Media Link and Install the Media Server Software**

Before you set up the Media Link, connect it to your wired computer. If you want to set up the Media Link using its front panel LCD screen (without using a computer), refer to the User Guide on the CD-ROM.

**Wireless-B**

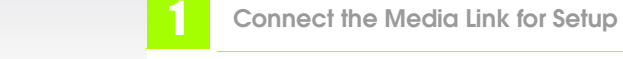

 If you will connect the Media LInk to your PC or router using an Ethernet network cable AFTER configuration, then go to step J.

If you will connect the Media Link to your computer or router wirelessly AFTER configuration. then the *Basic Wireless Settings* screen will appear.

For its mode, select Infrastructure if the Media LInk will communicate using an access point or wireless router. Select **Ad-Hoc** if it will communicate directly with a wireless computer.

Enter the SSID or name of your wireless network.

If your network uses WEP encryption, select **Enable**. If not, select Disable, and go to Step J.

Click **Next**.

If you want to enter the WEP key manually, then complete the *KEY #1* field.

Click **Next**.

F

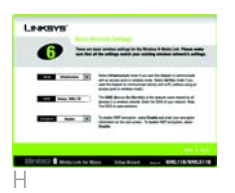

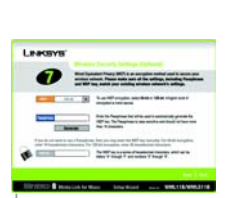

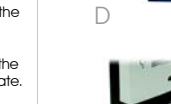

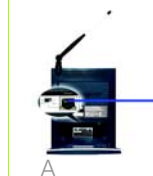

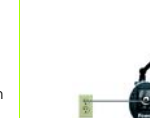

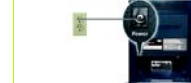

 Review your settings. To save your new settings, click Save.

K

 The *Media Services* screen will appear. To sign up for a free trial of the Rhapsody Digital Music Service, click **Rhapsody** Digital Music Service. The Media Link offers built-in support of vTuner. For more information, click vTuner Information.

Click Finish to continue.

 For the Media LInk to work properly, you must install the Media Server software on at least one computer. Click Install Media Server and follow the on-screen instructions.

Go to Step 3.

**IMPORTANT:** After you have installed the Media Server software, follow these instructions:

- 1 Run the program.
- 2 Click the **Options** menu.
- 3 Click **Settings**.
- 4 Click the **CD Lookup/Connectivity** tab.
- 5 Click the checkbox next to *Enable Music Server*.
- 6 Click the checkbox next to *Universal Plug and Play*.
- 7 Click the **OK** button.

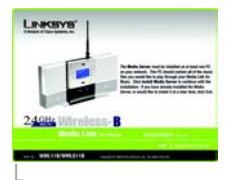

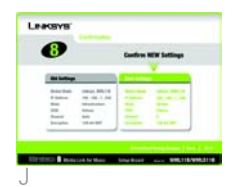

43

## **Connect the Media Link to Its Speakers**

If the Media Link will be part of your wired network, connect the Ethernet network cable from the Media Link's Ethernet port to your router. Then move the crossover (X-II) switch to the Parallel (II) position.

A If the Media Link will be part of your wireless network, go to Step B.

 Plug the power adapter into the Media Link's Power port, and plug the other end into an electrical outlet.

 The Media LInk will automatically find the H computer running the Media B Server software.

> Insert the batteries into the remote control, and use the arrow and Select buttons to select music tracks.

For information about how to use the Media Link's LCD menus and other features, refer to the User Guide on the CD-ROM.

Congratulations! The installation of the Wireless-B Media LInk is complete.

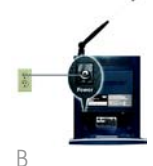

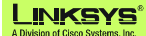

A

G Connect the speaker RCA cable to the right speaker's CONNECT TO LEFT SPEAKER port.

F

 Press the Media Link's power button to power it off. Unplug the power adapter from the Media Link's Power port and electrical outlet. Unplug the Ethernet network cable from the Media Link's Ethernet port and your computer's Ethernet port. Move the Media Link to the room where you want to hear music playing. Line up the pegs of the right speaker with the mounting holes on the right side of the Media Link, and insert the pegs. Then slide the right speaker down until the pegs fit into the bottom of the mounting holes. EDo the same for the left speaker. Connect the included colorcoded RCA cable to the Media LInk's 2 CH Output (left and right) ports.  $\odot$ Then connect the other end of the RCA cable to the right speaker's INPUT (left and right) ports. F

Connect the other end of the speaker RCA cable to the left speaker's CONNECT FROM RIGHT SPEAKER port.

 Connect the speaker power cord to the Media LInk's Speaker DC port.

Connect the other end of the speaker power cord to the right speaker's DC 12V port.

Proceed to Step 4.

 $\frac{1}{2}$ 

44 **Connect the Media Link to Your Network**

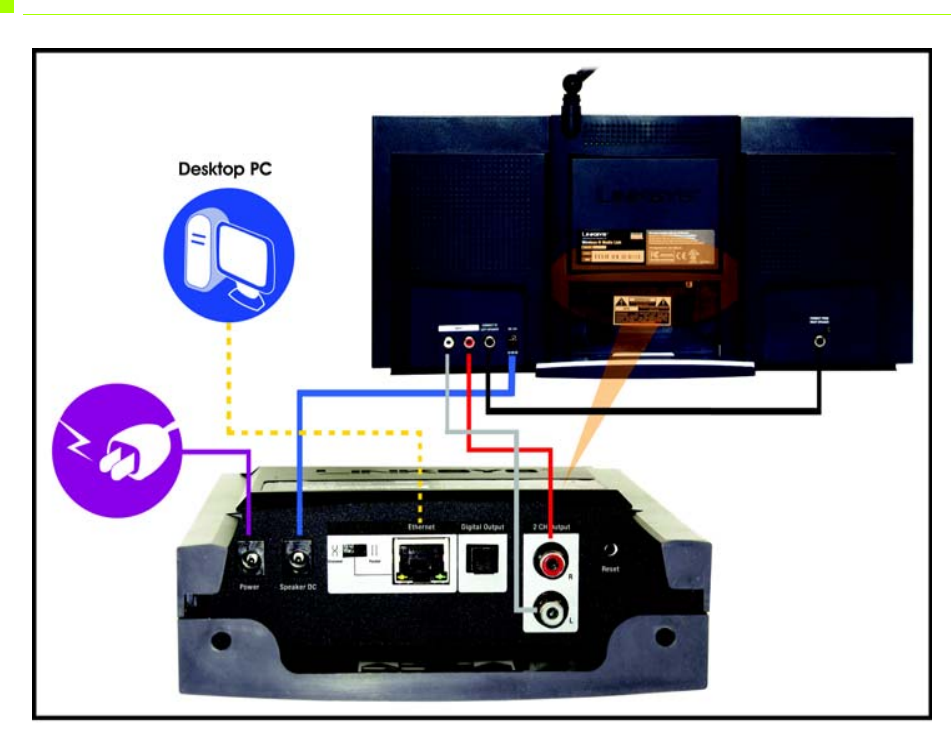

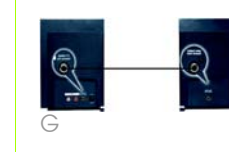

¥

H

 $\overline{a}$ 

For additional information or troubleshooting help, refer to the User Guide on the Setup CD-ROM. You can also call or e-mail for further support.

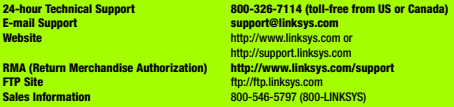

Linksys is a registered trademark or trademark of Cisco Systems, Inc. and/or its affiliates in the U.S. and certain other countries. Copyright © 2004 Cisco Systems, Inc. All rights reserved.